**Arbeiten mit Dateianlagen** Seite 1 von 8 **DAT** 

## **Arbeiten mit Dateianlagen in Acrobat 8**

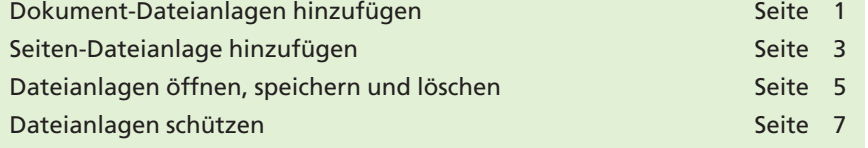

PDF-Dokumente werden in der Druckindustrie zumeist für die Weiterverarbeitung per ISDN oder bei kleineren Drucksachen auch schon einmal per E-Mail versandt. Damit der Empfänger weiß, um welchen Auftrag es sich handelt und wie die Daten weiterverarbeitet werden sollen, wird zusätzlich zum PDF-Dokument eine **Lies-mich-Datei** oder **Bitte-lesen-Datei** mitgeschickt, die in der Regel nicht oder zu spät gelesen wird.

Haben Sie schon einmal daran gedacht, das alles über ein einziges PDF-Dokument zu organisieren?

In Acrobat besteht die Möglichkeit, PDF- und Nicht-PDF-Dokumente, ähnlich wie bei einem E-Mail-Anhang, in ein PDF einzubinden. Die eingebetteten Daten werden mit dem PDF-Dokument gespeichert, sodass sich die Dateigröße, abhängig von den hinzugefügten Daten, erheblich vergrößern kann. Als Dateianlagen können nicht nur PDF-Dokumente für die Weiterverarbeitung, sondern auch Joboptions, Schriften, Movie-Dateien, QuarkXPress- oder InDesign-Satzdateien, kurz: einfach alles in ein PDF eingebunden und versandt werden.

In einem PDF-Dokument können Sie zwischen zwei unterschiedlichen Arten des Dateianhangs wählen, zum einen können Dateianlagen zum gesamten Dokument, zum anderen auf einer bestimmten Dokumentseite hinzugefügt werden. **Zwei Möglichkeiten**

## **Dokument-Dateianlagen hinzufügen**

Acrobat bietet mehrere Möglichkeiten, Dokument-Dateianlagen hinzuzufügen. Sie können den Befehl **Dokument > Datei anhängen** verwen-

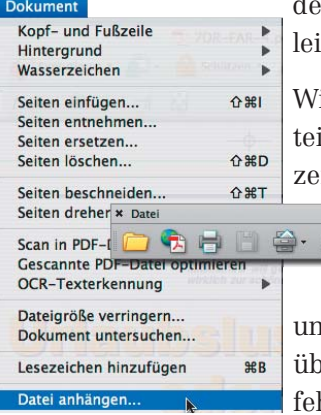

den oder den Befehl direkt über die Werkzeugleiste **Datei** auswählen.

ird das Werkzeug zum Anhängen von Daten in der Werkzeugleiste Datei nicht angeigt, klicken Sie mit der **rechten Maustaste** (Windows) bzw. gedrückter **Con-**

**trol-Taste** (Macintosh bei Ein-

tastenmaus) auf die Werkzeugleiste d wählen das Werkzeug entweder direkt über das Kontextmenü oder wählen den Befehl **Alle Werkzeuge einblenden.**

## **Dokument-Dateianlagen hinzufügen**

*Dokumente können über den Befehl "Dokument > Datei anhängen" oder über die "Datei-Werkzeugleiste" als Dateianhang geladen werden.*

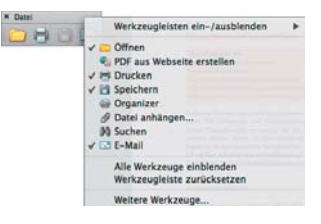

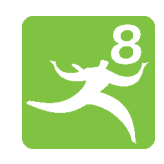

## **Lies-mich-Datei**

**PDF-Anhang**

**Übersicht**

**TOP**